## **Adobe PageMaker 7**

Adobe

T

### Sommaire de la formation

#### **Chap 1 - Prise de contact avec l'espace PAO** Ouvrir une composition Enregistrer une composition

**Didact** 

Utiliser les premières combinaisons clavier-souris Commencer à manipuler l'outil Flèche Commencer à manipuler l'outil Texte Manipuler les palettes annexes

#### **Chap 2 - Modifier une composition existante** Configurer le document

Aborder la notion de Calques Régler l'habillage et le déshabillage d'image Postionner et redimensionner les images La table de montage et les différents zooms Gérer zoom, tri et inversion des pages Travailler sur une Page type Aborder la palette de contrôle Rotation, miroir et inclinaison d'image Placer l'origine du document Placer des repères en page type Gérer les repères dans les autres pages Placer, redimensionner des objets Séparer du texe en divers pavés Paramètrer l'habillage des images Modifier l'habillage des images Exploiter un habillage d'un objet de page type Modifier le contenu d'un bloc texte Ouvrir la palette des couleurs Ajouter une couleur RVB et CMJN à la palette Modifier une couleur de la palette

#### **Chap 3 - La PAO est une technique et un art**

Copier d'une compostion à une autre Assembler des pavés de texte Sélectionner et associer des élements Redimensionner des élements associés Créer des blocs Régler l'élément Polygone Gérer les blocs Modifier le texte d'un bloc texte Influencer le texte d'un bloc texte par l'habillage Manipuler, tourner et incliner un bloc Passer en mode éditeur Rechercher et remplacer des caractères Imprimer la composition en pré-presse Imprimer la composition sous une autre échelle

#### **Chap 4 - Publipostage, fusion de données**

Ouvrir et enregistrer un nouveau document Placer des repères verticaux et horizontaux Placer une image par paramètrages Placer un pavé texte par paramètrages Utiliser des raccourcis-clavier pour formater du texte

Préparer le fichier des données Paramétrer des données d'images flottantes

Ajouter, supprimer des données Mettre en page les champs de données Associer les élements d'une composition

Utiliser la fonction collage multiple. Fusionner les données en une composition finale

Sélectionner les pages à imprimer

#### **Chap 5 - Créer un document communicant** Créer une nouvelle composition commerciale Démarrer une mise en page Placer et rogner une image vectorielle Régler avec précision le rognage d'une image Régler avec précision le placement d'une image Créer 3 blocs circulaires Placer un texte dans un bloc Ajuster le texte à un bloc Placer des espaces insécables

Placer des tirets insécables Paramétrer repères et contours de blocs Séparer un pavé de texte en 3 pavés Régler formatage et rotation de pavés de texte Régler le crénage des caractères Régler interlettrage, chasse et interlignage Créer un tableau dans Table Editor Modifier un tableau dans Table Editor Formater le texte d'un tableau Imprimer ce document Préparer la création d'un PDF Exporter un PDF

# **Chap 6 - Créer un document long**

Configurer un long document Notion de lien d'élément. Inclure un image ou non - garder l'homotéthie Passer un élément d'un calque à un autre. Préparer à l'habillage par défaut Utiliser l'habillage par défaut Lier ou incoporer un élément dans une composition Utiliser le gestionnaire de liens Placer le texte sur plusieurs colonnes Jongler avec les habillages pour une lecture aisée Habiller une image partiellement Placer et déplacer un pavé de texte Utiliser le gestionnaire de grilles Modifier et charger une grille existante Formater caractères et paragraphes Copier les images d'une composition à une autre Créer des colonnes pour une nouvelle page type

#### Placer automatiquement du texte sur X pages Faire cohabiter textes et images Placer une image hors d'un pavé texte Placer une image dans un pavé texte Rechercher une chaîne en Mode éditeur Postionner des images avant insertion en pavé Gérer les avants et arrières-plans Insérer des images en pavé en mode Mise en Page. Gérer les pavés sur plusieurs pages. Jongler pour répartir convenablement le texte Redimensionner un lot d'images. Prendre le temps de bien placer les élements.

#### **Chap 7 - Le texte dans un long document**

Définir et modifier un style de paragraphe Ajouter un style de paragraphe Appliquer un style de paragraphe Création de la table des matières Remplir l'index de votre composition Afficher l'index de votre composition Créer l'index de votre composition Inserer un nouveau titre dans la Table des matières Insérer une légende e t tout se détruit Insérer et effacer une lettrine Equilbrer une composition avant impression Effacer des pages inutiles et paginer le reste Personnaliser votre composition Imprimer votre composition

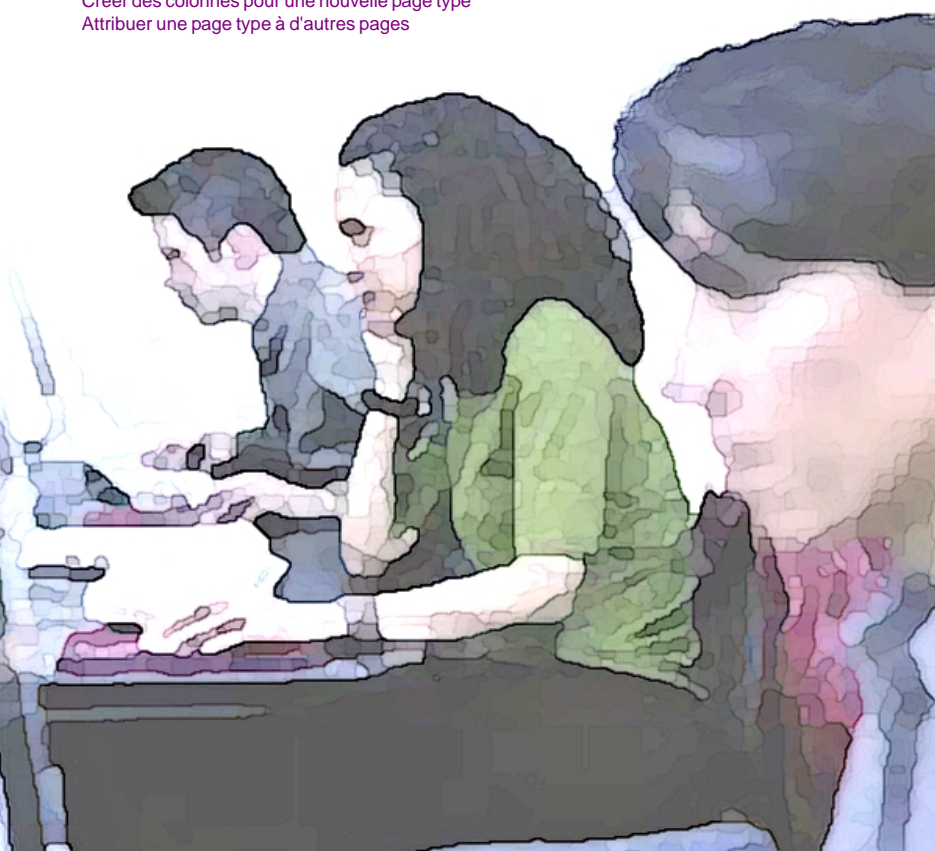